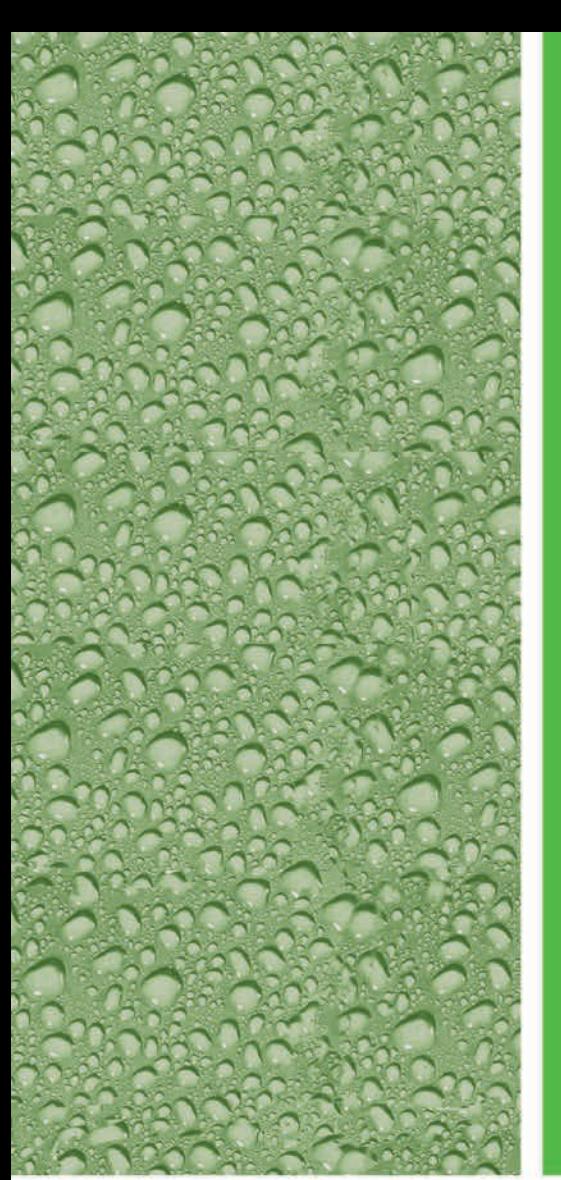

# Cody's<br>Data Cleaning<br>Techniques **Using SAS®**

**Second Edition** 

**Ron Cody** 

**SAS<sup>®</sup>** Press Series

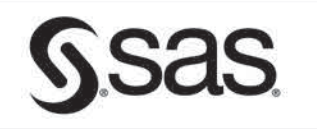

From *Cody's Data Cleaning Techniques Using SAS<sup>®</sup>, Second Edition.* Full book available for purchase [here.](http://www.sas.com/apps/sim/redirect.jsp?detail=TR19621)

### **Table of Contents**

aning

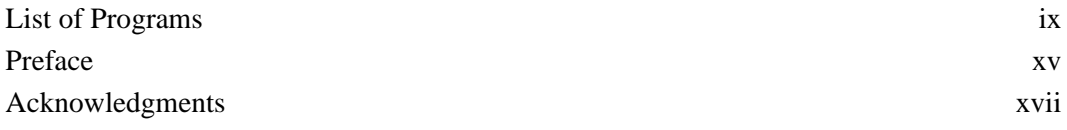

# **1**

Ssas

#### **Checking Values of Character Variables**

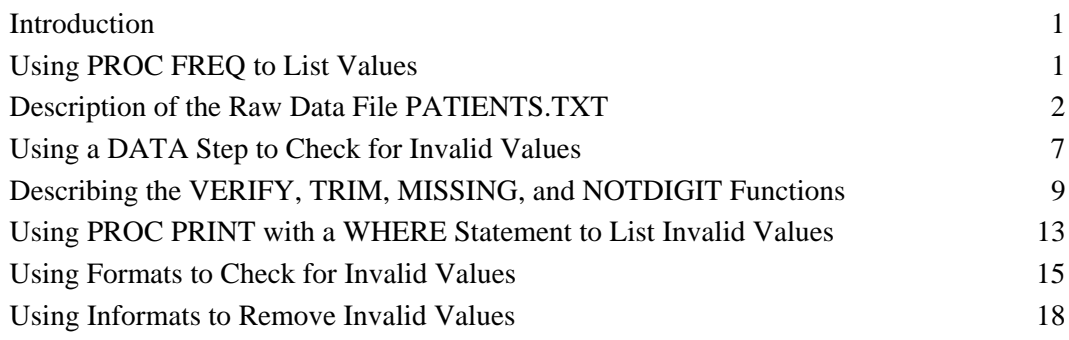

#### **Checking Values of Numeric Variables 2**

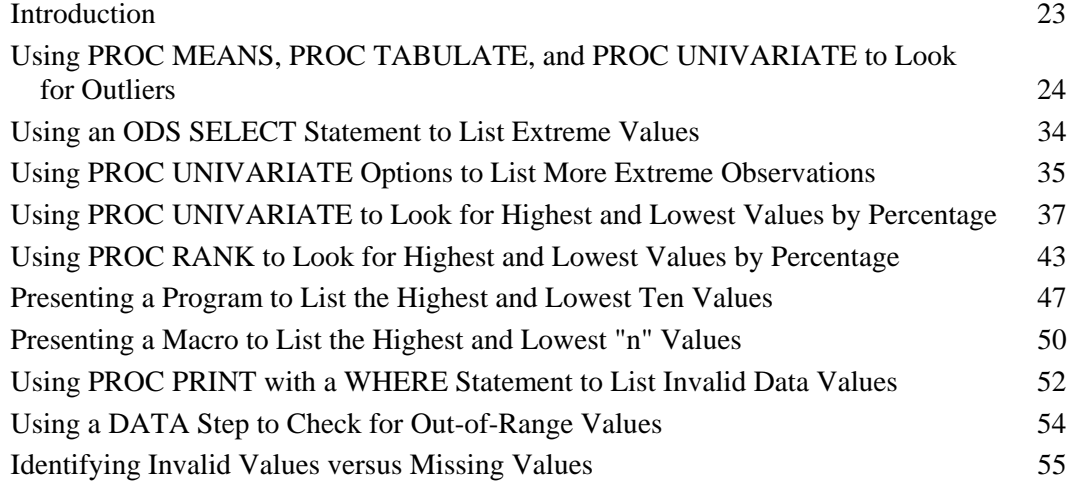

#### iv Table of Contents

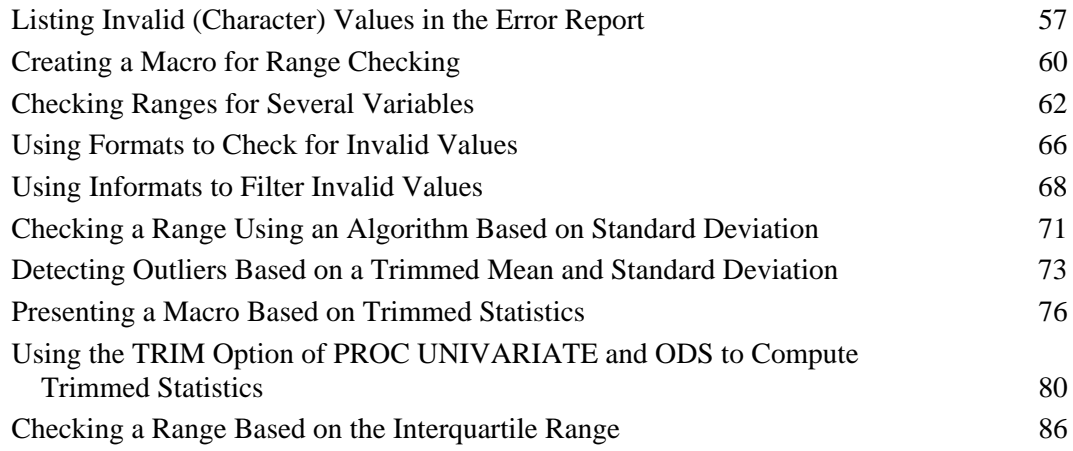

# **Checking for Missing Values 3**

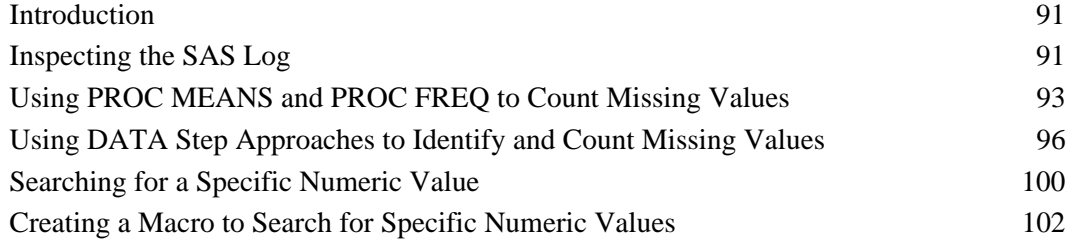

# **Working with Dates 4**

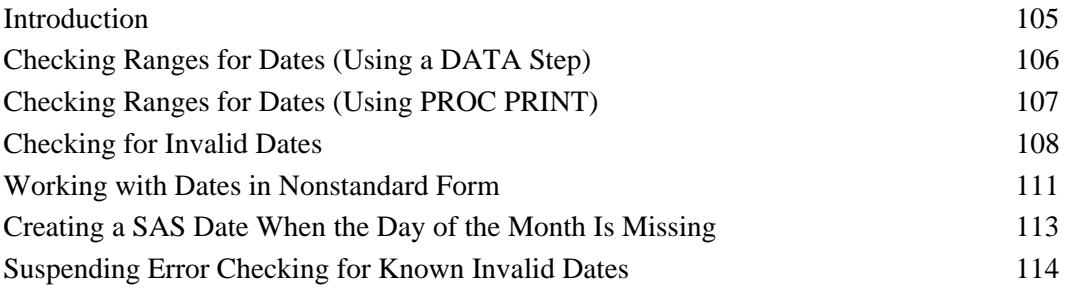

# **5**

**6** 

# **Loo Looking for Duplicates and "n" Observations per Subject**

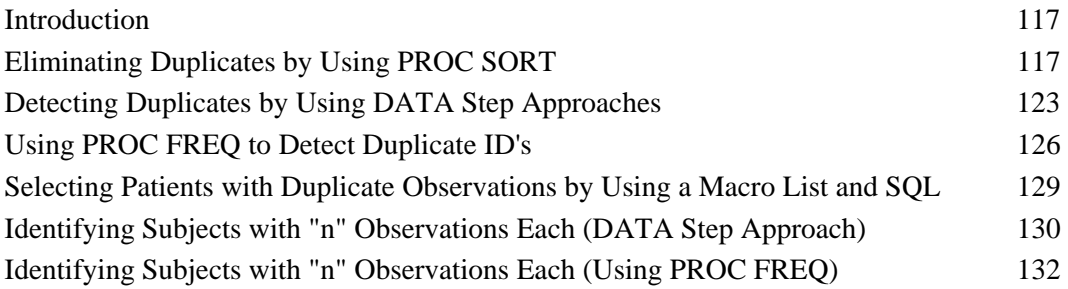

# **Wor Working with Multiple Files**

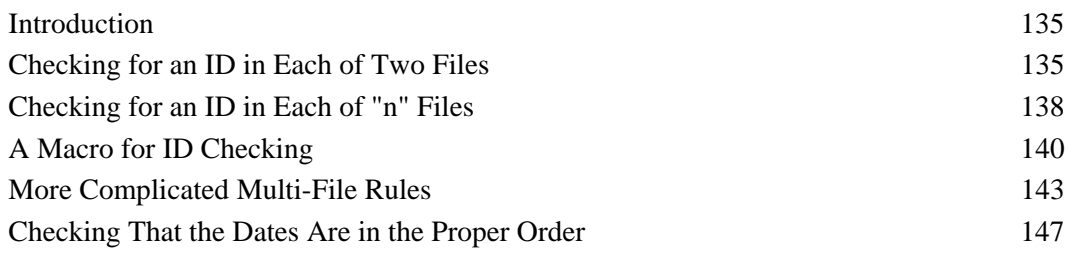

#### **Double Entry and Verification (PROC COMPARE) 7**

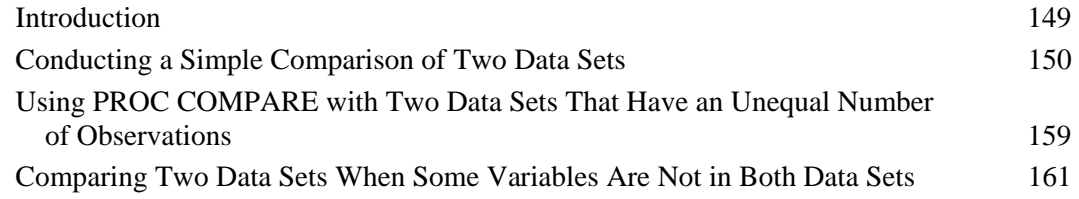

# **8**

# **Some PROC SQL Solutions to Data Cleaning**

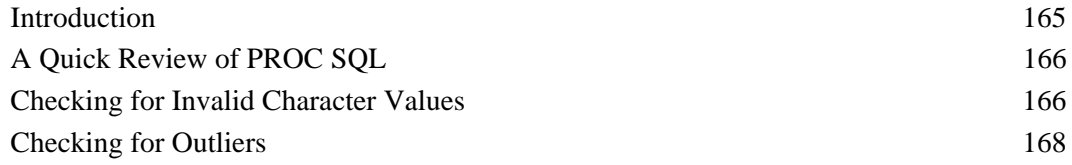

#### vi Table of Contents

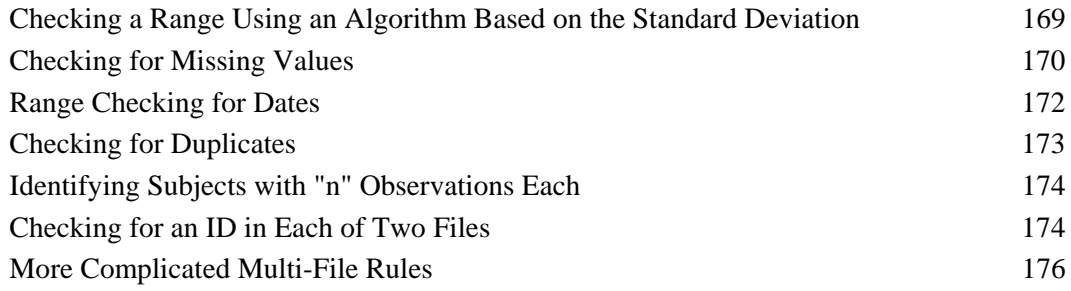

## **Corr Correcting Errors 9**

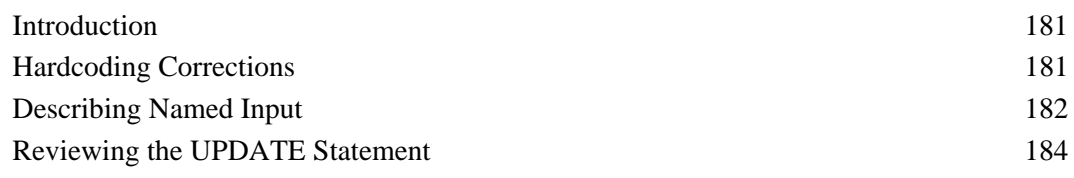

# **10 Creating Integrity Constraints and Audit Trails**

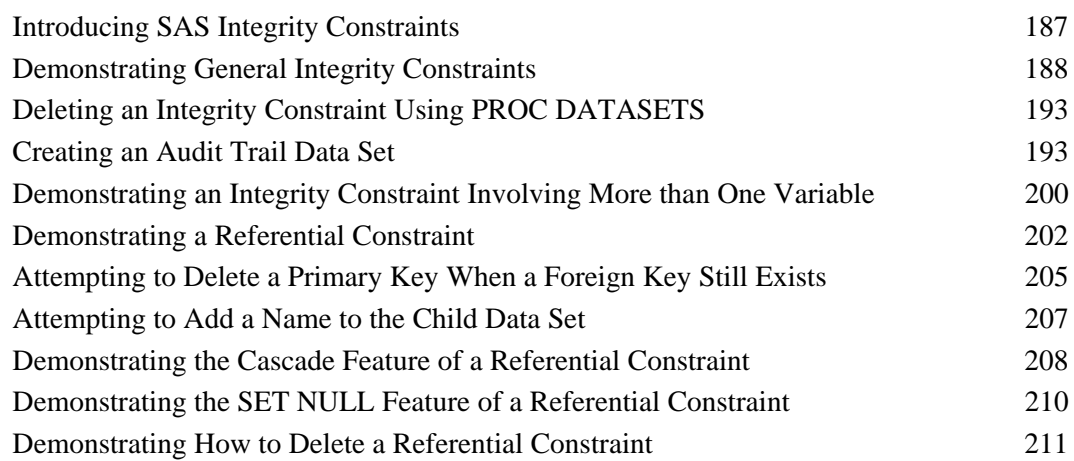

#### **Corr DataFlux and dfPower Studio 11**

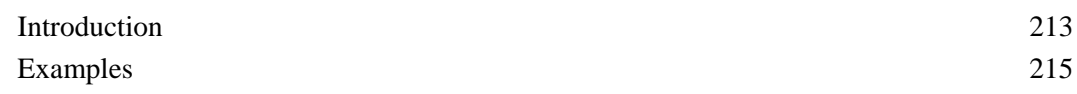

### **Listing of Raw Data Files and SAS Programs Appendix**

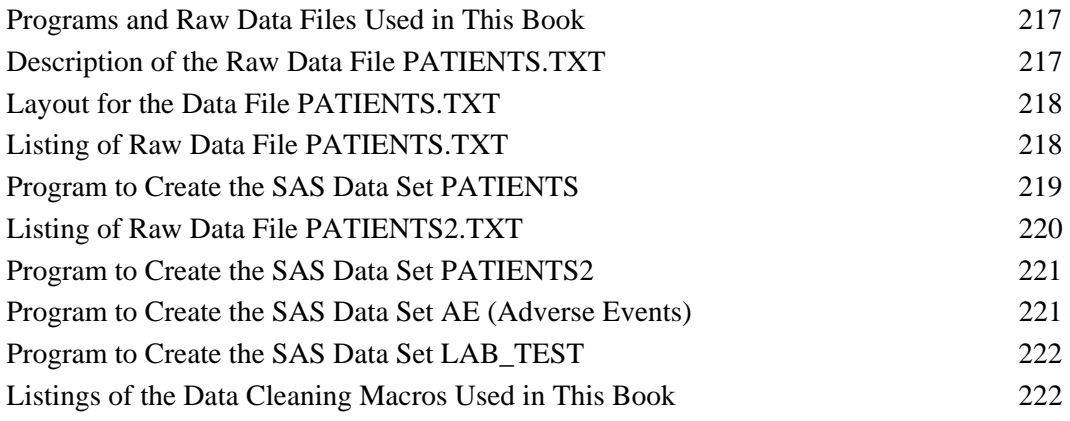

### **Index** 239

From [Cody's Data Cleaning Techniques Using SAS®, Second Edition](http://www.sas.com/apps/sim/redirect.jsp?detail=TR19621) by Ron Cody. Copyright © 2008, SAS Institute Inc., Cary, North Carolina, USA. ALL RIGHTS RESERVED.

From Cody's Data Cleaning Techniques Using SAS<sup>®</sup>, Second Edition. Full book available for purchas[e here.](http://www.sas.com/apps/sim/redirect.jsp?detail=TR19621)

Gsas

### **1 Checking Values of Character Variables**

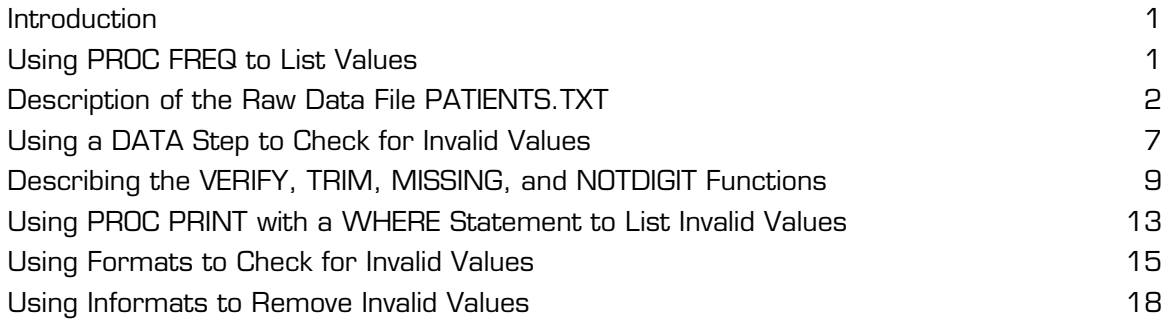

#### **Introduction**

There are some basic operations that need to be routinely performed when dealing with character data values. You may have a character variable that can take on only certain allowable values, such as 'M' and 'F' for gender. You may also have a character variable that can take on numerous values but the values must fit a certain pattern, such as a single letter followed by two or three digits. This chapter shows you several ways that you can use SAS software to perform validity checks on character variables.

#### **Using PROC FREQ to List Values**

This section demonstrates how to use PROC FREQ to check for invalid values of a character variable. In order to test the programs you develop, use the raw data file PATIENTS.TXT, listed in the Appendix. You can use this data file and, in later sections, a SAS data set created from this raw data file for many of the examples in this text.

You can download all the programs and data files used in this book from the SAS Web site: http://support.sas.com/publishing. Click the link for SAS Press Companion Sites and select *Cody's Data Cleaning Techniques Using SAS, Second Edition*. Finally, click the link for Example Code and Data and you can download a text file containing all of the programs, macros, and text files used in this book.

#### **Description of the Raw Data File PATIENTS.TXT**

The raw data file PATIENTS.TXT contains both character and numeric variables from a typical clinical trial. A number of data errors were included in the file so that you can test the data cleaning programs that are developed in this text. Programs, data files, SAS data sets, and macros used in this book are stored in the folder C:\BOOKS\CLEAN. For example, the file PATIENTS.TXT is located in a folder (directory) called C:\BOOKS\CLEAN. You will need to modify the INFILE and LIBNAME statements to fit your own operating environment.

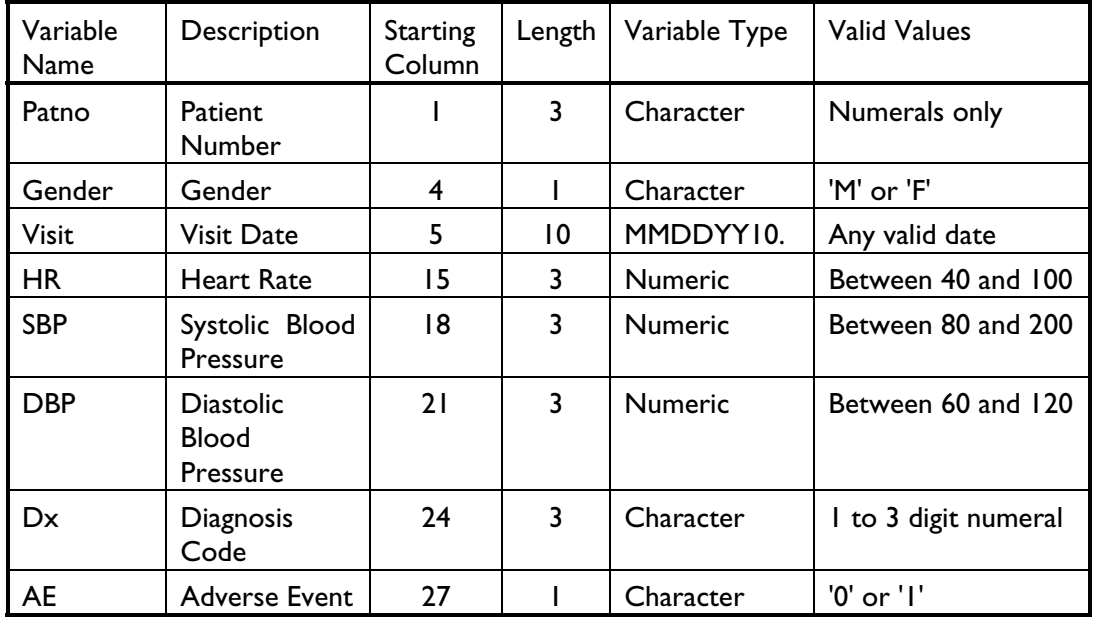

Here is the layout for the data file PATIENTS.TXT.

There are several character variables that should have a limited number of valid values. For this exercise, you expect values of Gender to be 'F' or 'M', values of Dx the numerals 1 through 999, and values of AE (adverse events) to be '0' or '1'. A very simple approach to identifying invalid character values in this file is to use PROC FREQ to list all the unique values of these variables. Of course, once invalid values are identified using this technique, other means will have to be employed to locate specific records (or patient numbers) containing the invalid values.

Use the program PATIENTS.SAS (shown next) to create the SAS data set PATIENTS from the raw data file PATIENTS.TXT (which can be downloaded from the SAS Web site or found listed in the Appendix). This program is followed with the appropriate PROC FREQ statements to list the unique values (and their frequencies) for the variables Gender, Dx, and AE.

#### **Program 1-1 Writing a Program to Create the Data Set PATIENTS**

```
*----------------------------------------------------------* 
|PROGRAM NAME: PATIENTS.SAS in C:\BOOKS\CLEAN | 
|PURPOSE: To create a SAS data set called PATIENTS | 
*----------------------------------------------------------*; 
libname clean "c:\books\clean"; 
data clean.patients; 
   infile "c:\books\clean\patients.txt" truncover /* take care of problems 
                                                with short records */; 
   input @1 Patno $3. 
        @4 Gender $1. 
        @5 Visit mmddyy10. 
        @15 Hr 3. 
        @18 SBP 3. 
        @21 DBP 3. 
        @24 Dx $3. 
        @27 AE $1.;
   LABEL Patno = "Patient Number" 
        Gender = "Gender" 
        Visit = "Visit Date" 
        HR = "Heart Rate" 
        SBP = "Systolic Blood Pressure" 
        DBP = "Diastolic Blood Pressure" 
        Dx = "Diagnosis Code" 
        AE = "Adverse Event?"; 
    format visit mmddyy10.; 
run;
```
The DATA step is straightforward. Notice the TRUNCOVER option in the INFILE statement. This will seem foreign to most mainframe users. If you do not use this option and you have short records, SAS will, by default, go to the next record to read data. The TRUNCOVER option prevents this from happening. The TRUNCOVER option is also useful when you are using list input (delimited data values). In this case, if you have more variables on the INPUT statement than there are in a single record on the data file, SAS will supply a missing value for all the remaining variables. One final note about INFILE options: If you have long record lengths (greater than 256 on PCs and UNIX platforms) you need to use the LRECL= option to change the default logical record length.

Next, you want to use PROC FREQ to list all the unique values for your character variables. To simplify the output from PROC FREQ, use the NOCUM (no cumulative statistics) and NOPERCENT (no percentages) TABLES options because you only want frequency counts for each of the unique character values. (Note: Sometimes the percent and cumulative statistics can be useful—the choice is yours.) The PROC statements are shown in Program 1-2.

#### **Program 1-2 Using PROC FREQ to List All the Unique Values for Character Variables**

title "Frequency Counts for Selected Character Variables"; proc freq data=clean.patients; tables Gender Dx AE / nocum nopercent; run;

Here is the output from running Program 1-2.

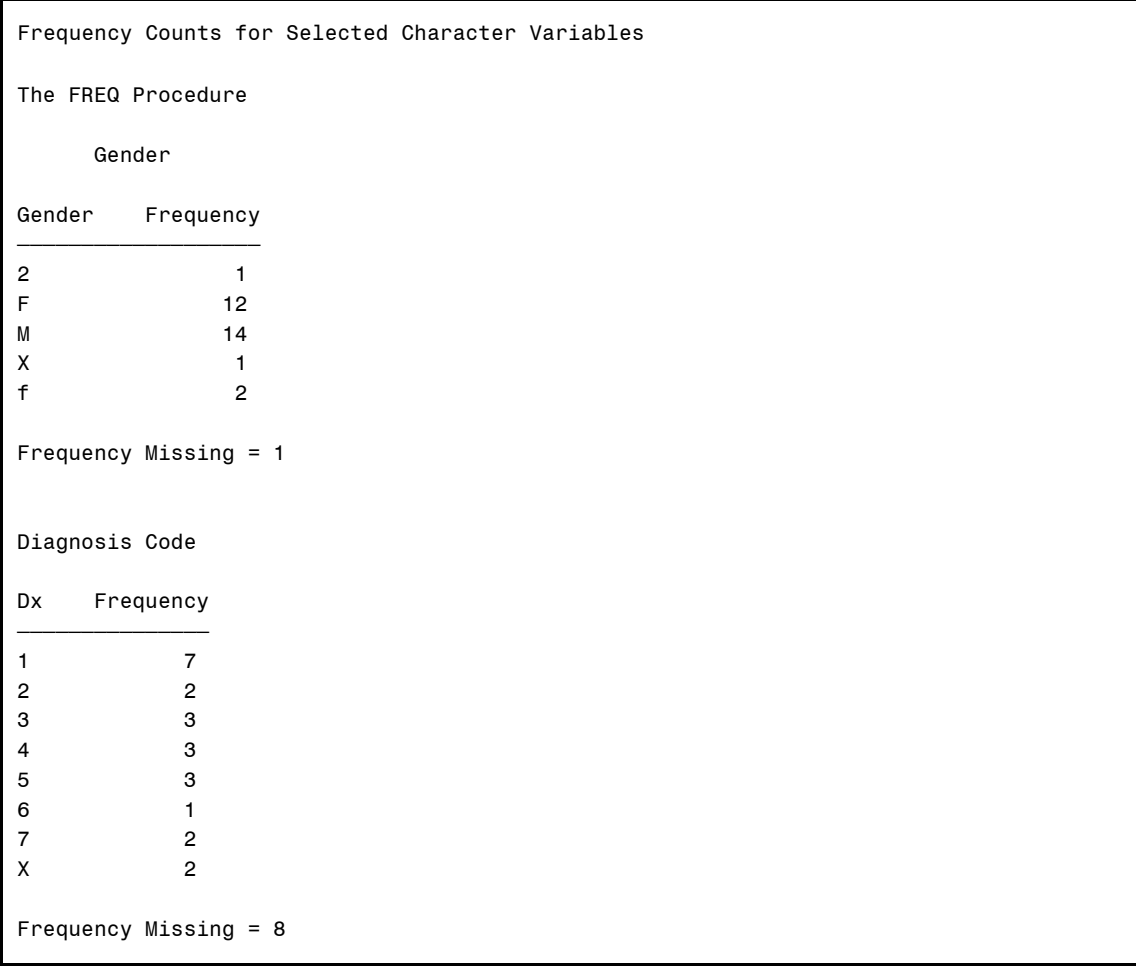

(*continued*)

```
Adverse Event? 
AE Frequency 
\overline{\phantom{a}}0 19 
1 10 
A 1
Frequency Missing = 1
```
Let's focus in on the frequency listing for the variable Gender. If valid values for Gender are 'F', 'M', and missing, this output would point out several data errors. The values '2' and 'X' both occur once. Depending on the situation, the lowercase value 'f' may or may not be considered an error. If lowercase values were entered into the file by mistake, but the value (aside from the case) was correct, you could change all lowercase values to uppercase with the UPCASE function. More on that later. The invalid Dx code of 'X' and the adverse event of 'A' are also easily identified. At this point, it is necessary to run additional programs to identify the location of these errors. Running PROC FREQ is still a useful first step in identifying errors of these types, and it is also useful as a last step, after the data have been cleaned, to ensure that all the errors have been identified and corrected.

For those users who like shortcuts, here is another way to have PROC FREQ select the same set of variables in the example above, without having to list them all.

#### **Program 1-3 Using the Keyword \_CHARACTER\_ in the TABLES Statement**

```
title "Frequency Counts for Selected Character Variables"; 
proc freq data=clean.patients(drop=Patno); 
    tables _character_ / nocum nopercent; 
run;
```
The keyword \_CHARACTER\_ in this example is equivalent to naming all the character variables in the CLEAN.PATIENTS data set. Since you don't want the variable Patno included in this list, you use the DROP= data set option to remove it from the list.

#### **Using a DATA Step to Check for Invalid Values**

Your next task is to use a DATA step to identify invalid data values and to determine where they occur in the raw data file (by listing the patient number).

This time, DATA step processing is used to identify invalid character values for selected variables. As before, you will check Gender, Dx, and AE. Several different methods are used to identify these values.

First, you can write a simple DATA step that reports invalid data values by using PUT statements in a DATA NULL step. Here is the program.

#### **Program 1-4 Using a DATA \_NULL\_ Step to Detect Invalid Character Data**

```
title "Listing of invalid patient numbers and data values"; 
data null ;
    set clean.patients; 
    file print; ***send output to the output window; 
    ***check Gender; 
    if Gender not in ('F' 'M' ' ') then put Patno= Gender=; 
    ***check Dx; 
    if verify(trim(Dx),'0123456789') and not missing(Dx) 
      then put Patno= Dx=; 
    /*********************************************** 
    SAS 9 alternative: 
    if notdigit(trim(Dx)) and not missing(Dx) 
      then put Patno= Dx=; 
    ************************************************/ 
    ***check AE; 
   if AE not in ('0' '1' '') then put Patno= AE=;
run;
```
Before discussing the output, let's spend a moment looking over the program. First, notice the use of the DATA \_NULL\_ statement. Because the only purpose of this program is to identify invalid data values and print them out, there is no need to create a SAS data set. The reserved data set name \_NULL\_ tells SAS not to create a data set. This is a major efficiency technique. In this program, you avoid using all the resources to create a data set when one isn't needed.

The FILE PRINT statement causes the results of any subsequent PUT statements to be sent to the Output window (or output device). Without this statement, the results of the PUT statements would be sent to the SAS Log. Gender and AE are checked by using the IN operator. The statement

if  $X$  in  $('A' 'B' 'C')$  then  $\ldots$ ;

is equivalent to

if  $X = 'A'$  or  $X = 'B'$  or  $X = 'C'$  then . . .;

That is, if X is equal to any of the values in the list following the IN operator, the expression is evaluated as true. You want an error message printed when the value of Gender is not one of the acceptable values ('F', 'M', or missing). Therefore, place a NOT in front of the whole expression, triggering the error report for invalid values of Gender or AE. You can separate the values in the list by spaces or commas. An equivalent statement to the one above is:

```
if X in ('A', 'B', 'C') then \ldots;
```
There are several alternative ways that the gender checking statement can be written. The method above uses the IN operator.

A straightforward alternative to the IN operator is

```
if not (Gender eq 'F' or Gender eq 'M' or Gender = ' ') then 
put Patno= Gender=;
```
Another possibility is

if Gender ne 'F' and Gender ne 'M' and Gender ne ' ' then put Patno= Gender=;

While all of these statements checking for Gender and AE produce the same result, the IN operator is probably the easiest to write, especially if there are a large number of possible values to check. Always be sure to consider whether you want to identify missing values as invalid or not. In the statements above, you are allowing missing values as valid codes. If you want to flag missing values as errors, do not include a missing value in the list of valid codes.

If you want to allow lowercase M's and F's as valid values, you can add the single line

Gender = upcase(Gender);

immediately before the line that checks for invalid gender codes. As you can probably guess, the UPCASE function changes all lowercase letters to uppercase letters.

If you know from the start that you may have both upper- and lowercase values in your raw data file, you could use the \$UPCASE informat to convert all lowercase values to uppercase. For example, to read all Gender values in uppercase, you could use:

@4 Gender \$upcase1.

to replace the line that reads Gender values in Program 1-1.

A statement similar to the gender checking statement is used to test the adverse events.

There are so many valid values for Dx (any numeral from 1 to 999) that the approach you used for Gender and AE would be inefficient (and wear you out typing) if you used it to check for invalid Dx codes. The VERIFY function is one of the many possible ways you can check to see if there is a value other than the numerals 0 to 9 as a Dx value. The next section describes the VERIFY function along with several other functions.

#### **Describing the VERIFY, TRIM, MISSING, and NOTDIGIT Functions**

The verify function takes the form:

```
verify(character_variable,verify_string)
```
where *verify string* is a character value (either the name of a character variable or a series of values placed in single or double quotes). The VERIFY function returns the first position in the *character\_variable* that contains a character that is not in the *verify\_string*. If the *character variable* does not contain any invalid values, the VERIFY function returns a 0. To make this clearer, let's look at some examples of the VERIFY function.

Suppose you have a variable called ID that is stored in five bytes and is supposed to contain only the letters X, Y, Z, and digits 0 through 5. For example, valid values for ID would be X1234 or 34Z5X. You could use the VERIFY function to see if the variable ID contained any characters other than  $X$ ,  $Y$ ,  $Z$  and the digits 0 through 5 like this:

```
Position = verify(ID, 'XYZ012345');
```
Suppose you had an ID value of X12B44. The value of Position in the line above would be 4, the position of the first invalid character in ID (the letter B). If no invalid characters are found, the VERIFY function returns a 0. Therefore, you can write an expression like the following to list invalid values of ID:

```
if verify(ID,'XYZ012345') then put "Invalid value of ID:" ID;
```
This may look strange to you. You might prefer the statement:

```
if verify(ID,'XYZ012345') gt 0 then put "Invalid value of ID:" ID;
```
However, these two statements are equivalent. Any numerical value in SAS other than 0 or missing is considered TRUE. You usually think of true and false values as 1 or 0—and that is what SAS returns to you when it evaluates an expression. However, it is often convenient to use values other than 1 to represent TRUE. When SAS evaluates the VERIFY function in either of the two statements above, it returns a 4 (the position of the first invalid character in the ID). Since 4 is neither 0 or missing, SAS interprets it as TRUE and the PUT statement is executed.

There is one more potential problem when using the VERIFY function. Suppose you had an ID equal to 'X123'. What would the expression

```
verify(ID,'XYZ012345')
```
return? You might think the answer is 0 since you only see valid characters in the ID  $(X, 1, 2, and)$ 3). However, the expression above returns a 5! Why? Because that is the position of the first trailing blank. Since ID is stored in 5 bytes, any ID with fewer than 5 characters will contain trailing blanks—and blanks, even though they are sometimes hard to see, are still considered characters to be tested by the VERIFY function.

To avoid problems with trailing blanks, you can use the TRIM function to remove any trailing blanks before the VERIFY function operates. Therefore, the expression

```
verify(trim(ID),'XYZ012345')
```
will return a 0 for all valid values of ID, even if they are shorter than 5 characters.

There is one more problem to solve. That is, the expression above will return a 1 for a missing value of ID. (Think of character missing values as blanks). The MISSING function is a useful way to test for missing values. It returns a value of TRUE if its argument contains a missing value and a value of FALSE otherwise. And, this function can take character or numeric arguments! The MISSING function has become one of this author's favorites. It makes your SAS programs much more readable. For example, take the line in Program 1-4 that uses the MISSING function:

```
if verify(trim(Dx),'0123456789') and not missing(Dx) 
    then put Patno= Dx=;
```
Without the MISSING function, this line would read:

```
if verify(trim(Dx),'0123456789') and Dx ne ' ' 
    then put Patno= Dx=;
```
If you start using the MISSING function in your SAS programs, you will begin to see statements like the one above as clumsy or even ugly.

You are now ready to understand the VERIFY function that checked for invalid Dx codes. The verify string contained the characters (numerals) 0 through 9. Thus, if the Dx code contains any character other than 0 through 9, it returns the position of this offending character, which would

have to be a 1, 2, or 3 (Dx is three bytes in length), and the error message would be printed. Output from Program 1-4 is shown below:

```
Listing of invalid patient numbers and data values 
Patno=002 Dx=X 
Patno=003 gender=X 
Patno=004 AE=A 
Patno=010 gender=f 
Patno=013 gender=2 
Patno=002 Dx=X 
Patno=023 gender=f
```
Note that patient 002 appears twice in this output. This occurs because there is a duplicate observation for patient 002 (in addition to several other purposely included errors), so that the data set can be used for examples later in this book, such as the detection of duplicate ID's and duplicate observations.

If you have SAS 9 or higher, you can use the NOTDIGIT function.

```
notdigit(character_value)
```
is equivalent to

```
verify(character_value,'0123456789')
```
That is, the NOTDIGIT function returns the first position in *character\_value* that is not a digit. The NOTDIGIT function treats trailing blanks the same way that the VERIFY function does, so if you have character strings of varying lengths, you may want to use the TRIM function to remove trailing blanks.

Using the NOTDIGIT function, you could replace the VERIFY function in Program 1-4 like this:

```
if notdigit(trim(Dx)) and not missing(Dx) 
    then put Patno= Dx=;
```
Suppose you want to check for valid patient numbers (Patno) in a similar manner. However, you want to flag missing values as errors (every patient must have a valid ID). The following statement:

```
if notdigit(trim(Patno)) then put "Invalid ID for PATNO=" Patno;
```
will work in the same way as your check for invalid Dx codes except that missing values will now be listed as errors.

#### **Using PROC PRINT with a WHERE Statement to List Invalid Values**

There are several alternative ways to identify the ID's containing invalid data. As with most of the topics in this book, you will see several ways of accomplishing the same task. Why? One reason is that some techniques are better suited to an application. Another reason is to teach some additional SAS programming techniques. Finally, under different circumstances, some techniques may be more efficient than others.

One very easy alternative way to list the subjects with invalid data is to use PROC PRINT followed by a WHERE statement. Just as you used an IF statement in a DATA step in the previous section, you can use a WHERE statement in a similar manner with PROC PRINT and avoid having to write a DATA step altogether. For example, to list the ID's with invalid GENDER values, you could write a program like the one shown in Program 1-5.

#### **Program 1-5 Using PROC PRINT to List Invalid Character Values**

```
title "Listing of invalid gender values"; 
proc print data=clean.patients; 
   where Gender not in ('M' 'F' ' ');
    id Patno; 
    var Gender; 
run;
```
It's easy to forget that WHERE statements can be used within SAS procedures. SAS programmers who have been at it for a long time (like the author) often write a short DATA step first and use PUT statements or create a temporary SAS data set and follow it with a PROC PRINT. The program above is both shorter and more efficient than a DATA step followed by a PROC PRINT. However, the WHERE statement does require that all variables already exist in the data set being processed. DATA \_NULL\_ steps, however, tend to be fairly efficient and are a reasonable alternative as well as the more flexible approach.

The output from Program 1-5 follows.

```
Listing of invalid gender values 
Patno gender 
 003 X 
 010 f 
 013 2 
 023 f
```
This program can be extended to list invalid values for all the character variables. You simply add the other invalid conditions to the WHERE statement as shown in Program 1-6.

#### **Program 1-6 Using PROC PRINT to List Invalid Character Data for Several Variables**

```
title "Listing of invalid character values"; 
proc print data=clean.patients; 
   where Gender not in ('M' 'F' ' ') or
        notdigit(trim(Dx)) and not missing(Dx) or 
        AE not in ('0' '1' ' '); 
    id Patno; 
   var Gender Dx AE; 
run;
```
The resulting output is shown next.

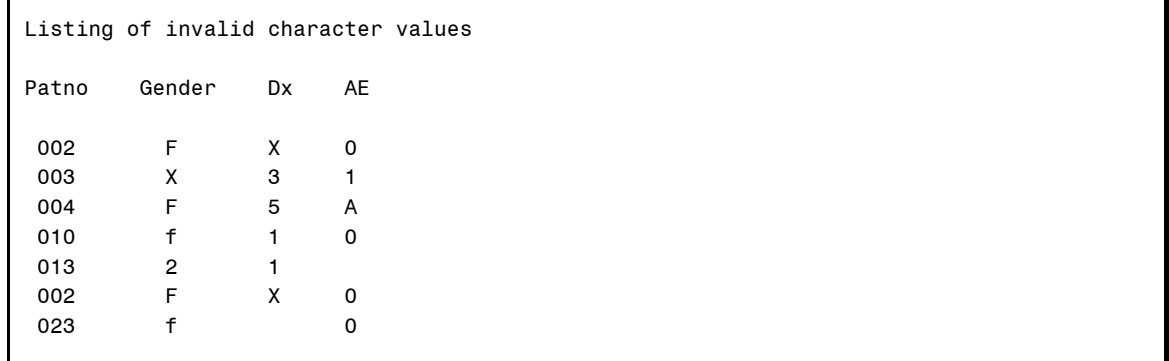

Notice that this output is not as informative as the one produced by the DATA NULL step in Program 1-4. It lists all the patient numbers, genders, Dx codes, and adverse events even when only one of the variables has an error (patient 002, for example). So, there is a trade-off—the simpler program produces slightly less desirable output. We could get philosophical and extend this concept to life in general, but that's for some other book.

#### **Using Formats to Check for Invalid Values**

Another way to check for invalid values of a character variable from raw data is to use user-defined formats. There are several possibilities here. One, you can create a format that leaves all valid character values as is and formats all invalid values to a single error code. Let's start out with a program that simply assigns formats to the character variables and uses PROC FREQ to list the number of valid and invalid codes. Following that, you will extend the program by using a DATA step to identify which ID's have invalid values. Program 1-7 uses formats to convert all invalid data values to a single value.

#### **Program 1-7 Using a User-Defined Format and PROC FREQ to List Invalid Data Values**

```
proc format; 
   value $gender 'F','M' = 'Valid' 
                 ' ' = 'Missing'
                 other = 'Miscoded';
```

```
 value $ae '0','1' = 'Valid' 
             ' ' = 'Missing'
              other = 'Miscoded'; 
run; 
title "Using formats to identify invalid values"; 
proc freq data=clean.patients; 
    format Gender $gender. 
          AE $ae.;
    tables Gender AE/ nocum nopercent missing; 
run;
```
For the variables GENDER and AE, which have specific valid values, you list each of the valid values in the range to the left of the equal sign in the VALUE statement. Format each of these values with the value 'Valid'.

You may choose to combine the missing value with the valid values if that is appropriate, or you may want to keep track of missing values separately as was done here. Finally, any value other than the valid values or a missing value will be formatted as 'Miscoded'. All that is left is to run PROC FREQ to count the number of 'Valid', 'Missing', and 'Miscoded' values. The TABLES option MISSING causes the missing values to be listed in the body of the PROC FREQ output. (Important note: When you use the MISSING TABLES option with PROC FREQ and you are outputting percentages, the percentages are computed by dividing the number of a particular value by the total number of observations, missing or non-missing.) Here is the output from PROC FREQ.

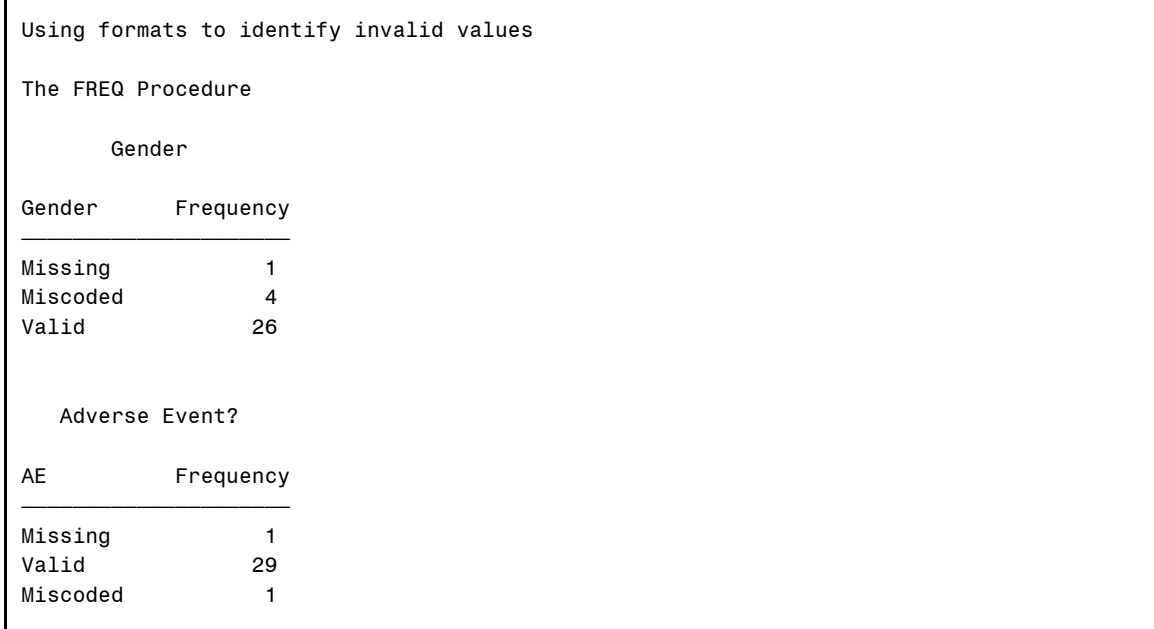

This output isn't particularly useful. It doesn't tell you which observations (patient numbers) contain missing or invalid values. Let's modify the program by adding a DATA step, so that ID's with invalid character values are listed.

#### **Program 1-8 Using a User-Defined Format and a DATA Step to List Invalid Data Values**

```
proc format; 
    value $gender 'F','M' = 'Valid' 
                 ' ' = 'Missing'
                 other = 'Miscoded'; 
    value $ae '0','1' = 'Valid' 
             ' ' ' = 'Missing'
              other = 'Miscoded'; 
run; 
title "Listing of invalid patient numbers and data values"; 
data _null_; 
    set clean.patients(keep=Patno Gender AE); 
    file print; ***Send output to the output window;
```

```
if put(Gender, $gender.) = 'Miscoded' then put Patno= Gender=;
   if put(AE,\$ae.) = 'Miscoded' then put Patno= AE = irun;
```
The "heart" of this program is the PUT function. To review, the PUT function is similar to the INPUT function. It takes the following form:

*character\_variable* = put(*variable, format*)

where *character* variable is a character variable that contains the value of the variable listed as the first argument to the function, formatted by the *format* listed as the second argument to the function. The result of a PUT function is always a character variable, and the function is frequently used to perform numeric-to-character conversions. In Program 1-8, the first argument of the PUT function is a character variable you want to test and the second argument is the corresponding character format. The result of the PUT function for any invalid data values would be the value 'Miscoded'.

Here is the output from Program 1-8.

Listing of invalid patient numbers and data values Patno=003 gender=X Patno=004 AE=A Patno=010 gender=f Patno=013 gender=2 Patno=023 gender=f

#### **Using Informats to Remove Invalid Values**

PROC FORMAT is also used to create informats. Remember that formats are used to control how variables look in output or how they are classified by such procedures as PROC FREQ. Informats modify the value of variables as they are read from the raw data, or they can be used with an INPUT function to create new variables in the DATA step. User-defined informats are created in much the same way as user-defined formats. Instead of a VALUE statement that creates formats, an INVALUE statement is used to create informats. The only difference between the two is that informat names can only be 31 characters in length. (Note: For those curious readers, the reason is that informats and formats are both stored in the same catalog and an "@" is placed before informats to distinguish them from formats.) The following is a program that changes invalid values for GENDER and AE to missing values by using a user-defined informat.

**Program 1-9 Using a User-Defined Informat to Set Invalid Data Values to Missing**

```
*----------------------------------------------------------------* 
| Purpose: To create a SAS data set called PATIENTS2 | 
           and set any invalid values for Gender and AE to || missing, using a user-defined informat
*---------------------------------------------------------------*; 
libname clean "c:\books\clean"; 
proc format; 
    invalue $gen 'F','M' = _same_ 
                 other = ' 'invalue \frac{2}{3}ae '0','1' = _same_
                 other = ' 'run; 
data clean.patients_filtered; 
    infile "c:\books\clean\patients.txt" pad; 
    input @1 Patno $3. 
         @4 Gender $gen1. 
         @27 AE \text{Se1.}; label Patno = "Patient Number" 
        Gender = "Gender" 
        AE = "adverse event?";
run; 
title "Listing of data set PATIENTS_FILTERED"; 
proc print data=clean.patients_filtered; 
    var Patno Gender AE; 
run;
```
Notice the INVALUE statements in the PROC FORMAT above. The keyword \_SAME\_ is a SAS reserved value that does what its name implies—it leaves any of the values listed in the range specification unchanged. The keyword OTHER in the subsequent line refers to any values not matching one of the previous ranges. Notice also that the informats in the INPUT statement use the user-defined informat name followed by the number of columns to be read, the same method that is used with predefined SAS informats.

Output from the PROC PRINT is shown next.

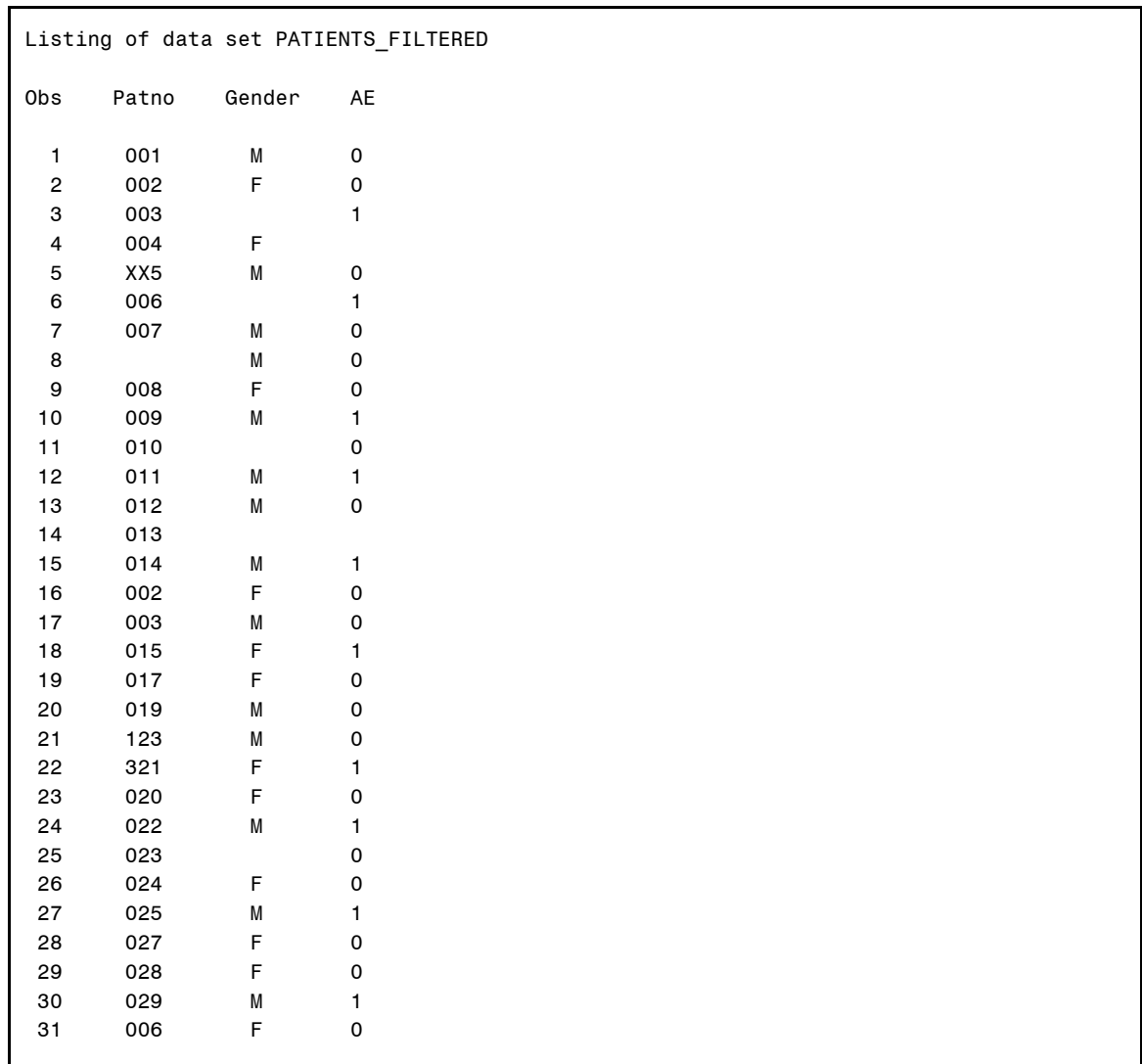

Notice that invalid values for GENDER and AE are now missing values, including the two lowercase 'f's (patient numbers 010 and 023).

Let's add one more feature to this program. By using the keyword UPCASE in the informat specification, you can automatically convert the values being read to uppercase before the ranges are checked. Here are the PROC FORMAT statements, rewritten to use this option.

```
proc format; 
    invalue $gen (upcase) 'F' = 'F' 
                        'M' = 'M' 
                      other = ' 'invalue $ae '0', '1' = ]sameother = ' ';
run;
```
The UPCASE option is placed in parenthesis following the informat name. Notice some other changes as well. You cannot use the keyword \_SAME\_ anymore because the value is changed to uppercase for comparison purposes, but the \_SAME\_ specification would leave the original lowercase value unchanged. By specifying each value individually, the lowercase 'f' (the only lowercase GENDER value) would match the range 'F' and be assigned the value of an uppercase 'F'.

The output of this data set is identical to the output for Program 1-9 except the value of GENDER for patients 010 and 023 is an uppercase 'F'.

If you want to preserve the original value of the variable, you can use a user-defined informat with an INPUT function instead of an INPUT statement. You can use this method to check a raw data file or a SAS data set. Program 1-10 reads the SAS data set CLEAN.PATIENTS and uses user-defined informats to detect errors.

#### **Program 1-10 Using a User-Defined Informat with the INPUT Function**

```
proc format;
    invalue $gender 'F','M' = _same_ 
                      other = 'Error'; 
   invalue \frac{2}{3}ae \frac{10!}{1!} = \frac{2}{3}same
                      other = 'Error'; 
run; 
data _null_;
    file print; 
    set clean.patients;
```

```
 if input (Gender,$gender.) = 'Error' then 
      put @1 "Error for Gender for patient:" Patno" value is " Gender; 
    if input (AE,$ae.) = 'Error' then 
      put @1 "Error for AE for patient:" Patno" value is " AE; 
run;
```
The advantage of this program over Program 1-9 is that the original values of the variables are not lost.

Output from Program 1-10 is shown below:

```
Listing of invalid character values 
Error for Gender for patient:003 value is X 
Error for AE for patient:004 value is A 
Error for Gender for patient:006 value is 
Error for Gender for patient:010 value is f 
Error for Gender for patient:013 value is 2 
Error for AE for patient:013 value is 
Error for Gender for patient:023 value is f
```
From [Cody's Data Cleaning Techniques Using SAS®, Second Edition](http://www.sas.com/apps/sim/redirect.jsp?detail=TR19621) by Ron Cody. Copyright © 2008, SAS Institute Inc., Cary, North Carolina, USA. ALL RIGHTS RESERVED.

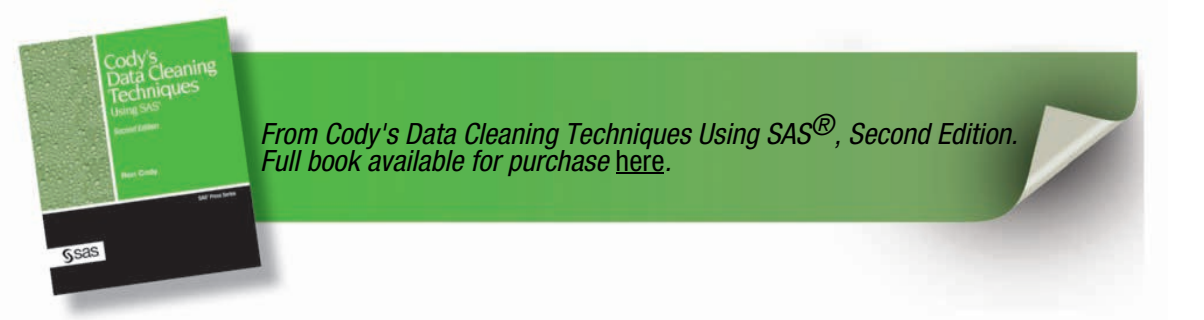

### **Index**

#### **A**

AIC data management 214 algorithm based on standard deviation, checking ranges with 71–72, 169–170 \_ALL\_ keyword 122–123 ampersand  $(\&)$  41, 102 AND operator 53 APPEND procedure 187 adding errors to data sets 65 adding names to child data sets 207 audit trail data 195, 198 BASE= option 207 DATA= option 207 ARRAY statement 101 asterisk (\*) 171 \_ATDATETIME\_ automatic variable 196 \_ATMESSAGE\_ automatic variable 196, 198 \_ATOPCODE\_ automatic variable 196–197 \_ATRETURNCODE\_ automatic variable 196 \_ATUSERID\_ automatic variable 196 AUDIT statement, DATASETS procedure 195 audit trails 193–200

#### **B**

bar charts 33 BASE= option APPEND procedure 207 COMPARE procedure 152 BETWEEN keyword, WHERE statement (PRINT) 107 blanks, trailing 10, 12 Boolean operators 53 box plots 33 BOXPLOT procedure 33

BRIEF option, COMPARE procedure 155, 158 BY statement 124, 137 BY variables \_ALL\_ keyword 122–123 detecting duplicates 125 ID variables as 135–138 NODUPKEY option, SORT procedure 120

#### **C**

CALL SYMPUT routine 48 CALL SYMPUTX routine 48 Cartesian product 166 CASCADE feature 203, 208–210 case conversions 9 \$CHAR informat 109–110, 159 \_CHARACTER\_ keyword 6, 94 character variables checking for invalid dates 110 checking for invalid values with DATA step 7–13 checking for invalid values with formats 15–18 checking for invalid values with SQL procedure 166–168 checking for missing values 170 checking values with IF statement 13 counting missing values 93–96 listing invalid values with WHERE statement 13–15 listing values with FREQ procedure 1–6 removing invalid values with informats 18–22 Check integrity constraint 188 child data sets 202, 207–208 CIMPORT procedure 187 COMPARE= option, COMPARE procedure 152

COMPARE procedure 149 BASE= option 152 BRIEF option 155, 158 COMPARE= option 152 comparing data sets with selected variables 161–163 comparing data sets with unequal observations 159–160 comparing two data sets 150–159 ID statement 152, 159–160 LISTBASE option 159–160 LISTCOMP option 159–160 TRANSPOSE option 156 VAR statement 163 CONTENTS procedure 190–191, 205 converting lowercase to uppercase 9 COPY procedure 187 corrections *See* error handling COUNT function 173–174 counting missing values 93–100 CPORT procedure 187 CREATE clause, SQL procedure 166

#### **D**

DATA NULL step checking for out-of-range values 54–55 checking range based on interquartile range 88 detecting invalid character data 7–9 identifying subjects with *n* observations 131 listing highest/lowest ten values 47–49 MERGE statement 137 WHERE statement comparison 14 DATA= option, APPEND procedure 207 data sets adding errors to 65 adding general integrity constraints to 189–191 child 202, 207–208 comparing with selected variables 161–163

comparing with unequal observations 159–160 comparing two 150–159 creating 125, 143–144 creating audit trails 193–200 integrity constraints and 187–191, 202 parent 202 DATA step checking for invalid values 7–13 checking for out-of-range values 54–55 checking ranges for dates 106 counting missing values 96–100 detecting duplicates 123–126 identifying missing values 96–100 identifying subjects with *n* observations 130–132 IF statement 13, 106 integrity constraints 187 listing invalid values 15, 17 reading data in 182 SQL procedure alternative 165 DataFlux 213–216 DATASETS procedure 43, 65 AUDIT statement 195 audit trail data sets 195 IC CREATE statement 190–191 integrity constraints 188, 190–191, 193, 200–202, 211–212 MESSAGE= option 194 MSGTYPE=USER option 194 NOLIST option 43 DATE9. format 107 dates checking for invalid 108–111 checking order of 147–148 checking ranges 106–107, 172 creating when day of month is missing 113–114 printing 105 reading 105 storing 105 suspending error checking for unknown 114–116

working with nonstandard forms 111–112 dfPower Studio 213–216 DISTINCT option, SELECT clause (SQL) 122–123 DO loops 101, 103 double entry and verification data sets with selected variables 161–163 data sets with unequal observations 159–160 defined 149 two data sets 150–159 DOWNLOAD procedure 187  $DROP = data set option 6$ DROP statement 59, 199 duplicate ID numbers checking with SQL procedure 173 detecting 123–129 eliminating 117–123 duplicate observations detecting 123–126 eliminating 117 identifying subjects with 130–133 selecting patients with 129–130

#### **E**

EDA (exploratory data analysis) 86 error handling audit trail data and 199 describing named input 182–184 hardcoding corrections 181–182 suspending for unknown dates 114–116 UPDATE statement and 184–186 error reports listing invalid values 57–60 reading invalid dates 108–109 \_ERROR\_ variable 56, 115–116 errors, adding to data sets 65 ERRORS= system option 109 %EVAL function 43, 46 exploratory data analysis (EDA) 86 extreme observations, listing 34–37

#### **F**

files, multiple *See* multiple files filtering invalid values with informats 68–70 FIRST. temporary variable 123–125, 130 FIRSTOBS= data set option 48 foreign keys adding names to child data sets 207–208 deleting primary keys 205–206 referential constraints and 202–203, 208–212 FORMAT= option, TABULATE procedure 25 FORMAT procedure 18 invalid values with informats 69 INVALUE statement 18–19, 21, 69 formats checking for invalid values 15–18, 66–68 printing dates 105 FREQ procedure checking invalid values 1–6 counting missing values 93–96 detecting duplicates 126–129 identifying subjects with *n* observations 132–133 listing character variable values 1–6 listing invalid values 15–16 listing variable names 104 MISSING option 94 TABLES statement 4, 6, 16, 94, 126–127 FROM clause, SQL procedure 166, 171 FSEDIT procedure 186 FULL JOIN operation 174–177 fuzzy sorts 215

#### **G**

Gaussian distribution 34 general integrity constraints adding to data sets 189–191 general integrity constraints (*continued*) defined 187, 202 types of 188 GROUP BY clause, SQL procedure 166, 173 GROUPS= option, RANK procedure 44, 46, 73

#### **H**

hardcoding corrections 181–182 HAVING clause, SQL procedure 169, 173 high values finding by percentage 37–47 listing highest ten 35–37, 47–52 UNIVARIATE procedure 32, 35–43 HISTOGRAM statement, UNIVARIATE procedure 33 horizontal bar charts 33

#### **I**

IC CREATE statement, DATASETS procedure 190–191 ID checking in each of *n* files  $138-143$ in multiple files 135–138, 174–176 macro for 140–143 ID numbers *See* duplicate ID numbers ID statement COMPARE procedure 152, 159–160 UNIVARIATE procedure 38 ID variables as BY variable 135–138 checking with SQL procedure 175 IF statement checking character variable values 13 checking date order 148 checking ranges for dates 106 IN= data set option 127, 135–138, 142 IN operator 8 INFILE statement 4 informats 18 ?? modifier 114–116

checking for invalid dates 108–111 filtering invalid values 68–70 in INPUT function 18, 21–22 in INPUT statement 19 in INVALUE statement (FORMAT) 18–19 reading dates 105 removing invalid values 18–22 INITIATE option, AUDIT statement (DATASETS) 195 INPUT function ?? informat modifier 114–116 checking for invalid dates 110 checking for missing values 91 checking values of numeric variables 59 informats in 18, 21–22 PUT function comparison 18 INPUT statement ?? informat modifier 114–116 ERROR variable 56 informats in 19 integrity constraints *See also* general integrity constraints *See also* referential integrity constraints adding user messages 194–195 audit trail data sets and 193–200 Check 188 creating 190 data sets and 187–191, 202 defined 187–188 deleting 193 demonstrating 189–190, 202–205 involving multiple variables 200–202 Not Null 188 Primary Key 188 reporting violations 197–198 types of 187–188 Unique 188 interquartile range 33, 86–88 invalid dates, checking for 108–111 invalid values checking with DATA step 7–13 checking with formats 15–18, 66–68

checking with FREQ procedure 1–6 checking with SQL procedure 166–168 filtering with informats 68–70 identifying missing values versus 55–57 listing in error report 57–60 listing with DATA step 15, 17 listing with FREQ procedure 15–16 listing with PRINT procedure 13–15, 52–54 listing with WHERE statement 13–15 looking for outliers 24–34 removing with informats 18–22 setting to missing 19 INVALUE statement, FORMAT procedure filtering invalid values with informats 69 informats in 18–19 UPCASE keyword 21 IS MISSING keyword 167, 170 IS NULL keyword 167

#### **J**

JOIN operations 174–179

#### **K**

KEEP= data set option  $48, 64$ KEYLABEL statement, TABULATE procedure 26 keypunch machine, verifier 149

#### **L**

LAG function 98 LAG2 function 98 LAST. temporary variable 123–125, 130 LEFT JOIN operation 177–178 LENGTH statement 183 %LET statement 64, 76 LISTBASE option, COMPARE procedure 159–160 LISTCOMP option, COMPARE procedure 159–160 log ?? modifier 115 inspecting missing values 91–93

reading invalid dates 108–109 low values finding by percentage 37–47 listing lowest ten 35–37, 47–52 UNIVARIATE procedure 32, 35–43 lowercase, converting to uppercase 9 LRECL= option, INFILE statement 4

#### **M**

%MACRO statement 41 macro variables 41, 102 macros automating range checking 60–62 checking range based on interquartile range 86–88 checking ranges for several variables 62–66 defined 41 detecting outliers based on trimmed statistics 76–80 ID checking 140–143 listing highest/lowest percentage 40–41, 44–47 listing highest/lowest values 50–52 listing outliers of several variables 82–86 named parameters 41 searching for specific numeric 102–104 selecting patients with duplicate observations 129–130 semi-colons and 43 MAX option, MEANS procedure 24 MAXDEC= option, MEANS procedure 24 MDY function 105, 111–114 MEAN summary function 169 MEANS procedure checking range based on interquartile range 86, 88 counting missing values 93–96 detecting outliers based on 24–25, 71–76 MAX option 24 MAXDEC= option 24 MIN option 24

MEANS procedure (*continued*) N option 24, 26, 94 NMISS option 24, 94 VAR statement 94 WHERE statement 74 %MEND statement 41 MERGE statement 137, 176 MERGENOBY ERROR system option 137 MERGENOBY NOWARN system option 137 MERGENOBY system option 137 MERGENOBY WARN system option 137 MESSAGE= option, DATASETS procedure 194 messages, and integrity constraints 194–195 MIN option, MEANS procedure 24 MISSING function 11, 96 MISSING option FREQ procedure 94 TABLES statement (FREQ) 16, 94 missing values checking with INPUT function 91 checking with SQL procedure 170–171 counting 93–100 identifying invalid values versus 55–57 inspecting SAS log 91–93 named input method and 183 removing from listings 110–111 searching for specific numeric 100–104 setting invalid values to 19 MMDDYY10. format 107–109 MONYY informat 113 MPRINT system option 42 MSGTYPE=USER option, DATASETS procedure 194 multiple files checking date order 147–148 checking IDs in 135–138, 174–176 checking IDs in each of "n" 138–143 complicated rules 143–147, 176–179

#### **N**

\$n. informat 109

N option KEYLABEL statement (TABULATE) 26 MEANS procedure 24, 26, 94 named input method 182–184 named parameters 41 names adding to child data sets 207–208 obtaining for output objects 34 NEXTROBS= option, UNIVARIATE procedure 35–37 NEXTRVALS= option, UNIVARIATE procedure 35–37 NMISS option KEYLABEL statement (TABULATE) 26 MEANS procedure 24, 94 NOBOS= option, SET statement 48 NOCUM option, TABLES statement (FREQ) 4 NODUPKEY option, SORT procedure 118–120, 137 NODUPRECS option, SORT procedure 118, 120–123 NOLIST option, DATASETS procedure 43 NOPERCENT option, TABLES statement (FREQ) 4 NOPRINT option, UNIVARIATE procedure 38, 81 normal distribution 34 normal probability plots 34 Not Null integrity constraint 188 NOT operator 8 NOTDIGIT function 12–13, 59 identifying missing values 98 \_NULL\_ reserved data set name 7 \_NUMERIC\_ keyword 101 numeric macros, searching for specific 102–104 numeric missing values, searching for specific 100–104 numeric variables checking for missing values 170

checking for out-of-range values 54–55 checking ranges based on interquartile range 86–88 checking ranges with algorithm 71–72 checking values with INPUT function 59 computing trimmed statistics 80–86 counting missing values 93–96 creating range checking macro 60–62 detecting outliers based on standard deviation 73–76 detecting outliers based on trimmed statistics 73–80 filtering invalid values with informats 68–70 finding highest/lowest values by percentage 37–47 formats to check invalid values 66–68 identifying invalid versus missing values 55–57 listing extreme values 34–37 listing highest/lowest ten values 47–52 listing invalid values 52–54, 57–60 looking for outliers 24–34 range checking for multiple variables 62–66 searching for specific 100–102

#### **O**

observations *See also* duplicate observations comparing data sets with unequal observations 159–160 listing extreme observations 34–35 ODS (Output Delivery System) 80–86 ODS LISTING statement 81 ODS OUTPUT statement 81–82 ODS SELECT statement 34–35 operators 8, 53 OR operator 53 ORDER BY clause, SQL procedure 166 OTHER keyword 19 out-of-range values checking for 54–55, 66–68

listing 52–54 OUT= option OUTPUT statement (UNIVARIATE) 38 SORT procedure 118 TABLES statement (FREQ) 126–127 outliers box plot example 33 checking with SQL procedure 168 detecting based on standard deviation 71–76 detecting based on trimmed mean 73–76 detecting based on trimmed statistics 76–80 listing outliers of several variables 82–86 looking for in numeric variables 24–34 Output Delivery System (ODS) 80–86 OUTPUT destination 81 output devices 8, 166 output objects, obtaining names 34 OUTPUT statement, UNIVARIATE procedure 38

#### **P**

parameters, named 41 parent data sets 202 patients, selecting with duplicate observations 129–130 PATIENTS.TXT raw data file 2–6 PCTLPRE= option, OUTPUT statement (UNIVARIATE) 38 PCTLPTS= option, OUTPUT statement (UNIVARIATE) 38 PDV (Program Data Vector) 56 percentage, finding values by 37–47 PLOT option, UNIVARIATE procedure 26 primary key deleting when foreign key exists 205–206 referential constraints and 202, 208–212 Primary Key integrity constraint 188 PRINT procedure checking ranges for dates 107

PRINT procedure (*continued*) listing invalid values 13–15, 52–54 viewing audit trail data 193, 195–198 WHERE statement 13–15, 52–54, 98, 107, 130 printing dates 105 probability plots 34 Program Data Vector (PDV) 56 PUT function 18, 67 PUT statement checking ranges for dates 106 formats checking for invalid values 67 identifying missing values 96 sending results to output device 8

#### **Q**

question mark  $(?)$  114–116 QUOTE function 129

#### **R**

range checking automating 60–62 based on interquartile range 86–88 checking for out-of-range values 54–55, 66–68 for dates 106–107, 172 for multiple variables 62–66 listing out-of-range values 52–54 with algorithm based on standard deviation 71–72, 169–170 RANK procedure  $GROUPS = option$  44, 46, 73 highest/lowest values by percentage 37, 43–47 RANKS statement 44, 46 VAR statement 44 RANKS statement, RANK procedure 44, 46 reading data, with DATA step 182 referential integrity constraints adding names to child data sets 207–208 CASCADE feature 203, 208–210 defined 187–188, 202 deleting 211–212

deleting primary key when foreign key exists 205–206 demonstrating 202–205 primary key and 202, 208–212 RESTRICT feature 202 SET NULL feature 202, 210–211 REPORT procedure 193, 197–198 RESTRICT feature 202 RIGHT JOIN operation 177 RTSPACE= option, TABLE statement (TABULATE) 25

#### **S**

\_SAME\_ keyword 19, 21 SAS Component Language (SCL) 188 SAS dates *See* dates SAS log *See* log SCAN function 142 %SCAN function 142 SCL (SAS Component Language) 188 SELECT clause, SQL procedure 166 asterisk (\*) in 171 DISTINCT option 122–123 QUOTE function 129 semi-colon (;) 43 SET NULL feature 202, 210–211 SET statement adding names to child data sets 207 detecting duplicates 124 example 39, 42 executing once 72 NOBS= option 48 SORT procedure eliminating duplicates 117–123 NODUPKEY option 118–120, 137 NODUPRECS option 118, 120–123 OUT= option 118 %SCAN function and 142 sorts, fuzzy 215 SQL procedure 166 as DATA step alternative 165

checking for duplicates 173 checking for IDs in multiple files 174–176 checking for invalid character values 166–168 checking for missing values 170–171 checking for outliers 168 checking ranges based on standard deviation 169–170 CREATE clause 166 FROM clause 166, 171 GROUP BY clause 166, 173 HAVING clause 169, 173 identifying subjects with *n* observations 174 integrity constraints 187–188 JOIN operations 174–179 multi-file rules 176–179 ORDER BY clause 166 ordering clauses 166 removing duplicate records 122–123 SELECT clause 122–123, 129, 166, 171 selecting patients with duplicate observations 129–130 WHERE clause 166–167, 170, 176, 191 standard deviation checking ranges 71–72, 169–170 computing from standard error 82 detecting outliers based on 71–76 standard error 82 STD summary function 169 stem-and-leaf plots 33 subjects, identifying with *n* observations 130–133 SUM statement 131 SUSPEND option, AUDIT statement (DATASETS) 195 SYMPUT CALL routine 48 SYMPUTX CALL routine 48

#### **T**

TABLE statement, TABULATE procedure 25

TABLES statement, FREQ procedure \_CHARACTER\_ keyword 6, 94 listing unique values 4 MISSING option 16, 94 NOCUM option 4 NOPERCENT option 4 OUT= option 126–127 TABULATE procedure FORMAT= option 25 KEYLABEL statement 26 looking for outliers 25–26 TABLE statement 25 VAR statement 25 temporary variables 123–125, 130 TERMINATE option, AUDIT statement (DATASETS) 195 trailing blanks, removing 10, 12 TRANSPOSE option, COMPARE procedure 156 TRIM function 10, 12 identifying missing values 98 TRIM= option, UNIVARIATE procedure 80–82 trimmed statistics computing 72–76, 80–86 detecting outliers based on 73–80 macro example 76–80 TRUNCOVER option, INFILE statement 4 TYPE= data set option 193, 196 TYPE=AUDIT data set option 193

#### **U**

Unique integrity constraint 188 unique values 94 UNIVARIATE procedure highest/lowest values by percentage 32, 35–43 HISTOGRAM statement 33 ID statement 38 listing extreme values 35–37 looking for outliers 24, 26–33 NEXTROBS= option 35–37 NEXTRVALS= option 35–37

UNIVARIATE procedure (*continued*) NOPRINT option 38, 81 ODS statement support 34 OUTPUT statement 38 PLOT option 26 TRIM= option 80–82 unknown dates, checking for 114–116 UPCASE function 5, 9 \$UPCASE informat 9 UPCASE keyword 21 UPDATE statement 184–186 UPLOAD procedure 187 uppercase, converting lowercase to 9 user messages, and integrity constraints 194–195

#### **V**

VAR statement COMPARE procedure 163 MEANS procedure 94 RANK procedure 44 TABULATE procedure 25 variables *See also* character variables automatic 196–197, 198 BY variables 120, 122–123, 125, 135–138 comparing data sets with selected variables 161–163 \_ERROR\_ 56, 115–116 ID variables 135–138, 175 integrity constraints and multiple variables 200–202 listing variable names 104 macro variables 41, 102 range checking for multiple 62–66 temporary 123–125, 130 verifier keypunch machine 149 VERIFY function 9–13 VNAME function 100–103

#### **W**

WHERE clause, SQL procedure checking for invalid character values 166–167 checking for missing values 170 integrity constraints and 191 multi-file rules 176 WHERE= data set option checking values of numeric variables 46, 48 detecting duplicates 127 multiple files 146 WHERE= option, IC CREATE statement (DATASETS) 190–191 WHERE statement listing invalid values 13–15 MEANS procedure 74 PRINT procedure 13–15, 52–54, 98, 107, 130 whiskers 33

#### **Symbols**

& (ampersand) 41, 102 \* (asterisk) 171 ?? informat modifier 114–116 ; (semi-colon) 43

From [Cody's Data Cleaning Techniques Using SAS®, Second Edition](http://www.sas.com/apps/sim/redirect.jsp?detail=TR19621) by Ron Cody. Copyright © 2008, SAS Institute Inc., Cary, North Carolina, USA. ALL RIGHTS RESERVED.

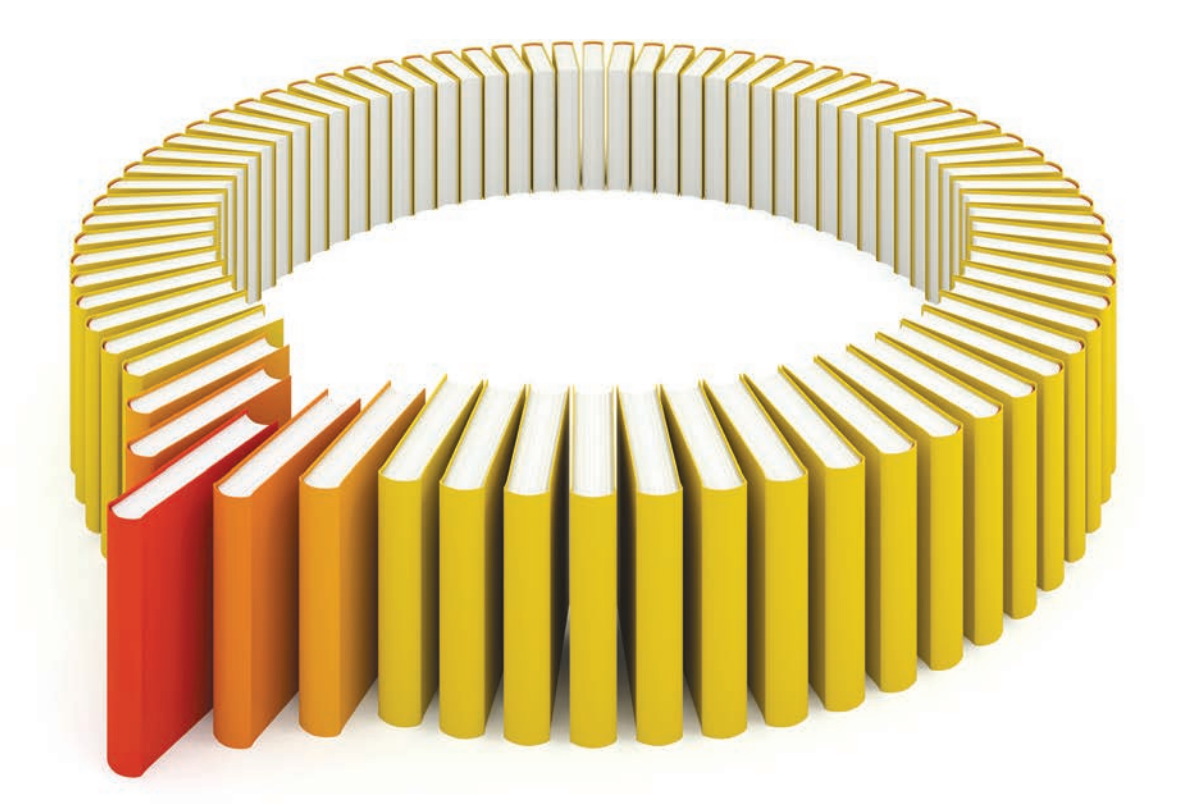

# Gain Greater Insight into Your SAS<sup>®</sup> Software with SAS Books.

Discover all that you need on your journey to knowledge and empowerment.

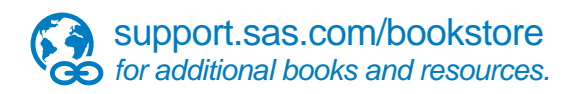

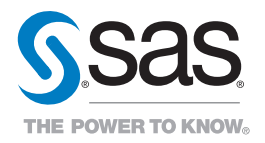

SAS and all other SAS Institute Inc. product or service names are registered trademarks or trademarks of SAS Institute Inc. he USA and other brountries. ® indicates USA registration. Other brand<br>All on the man of product n